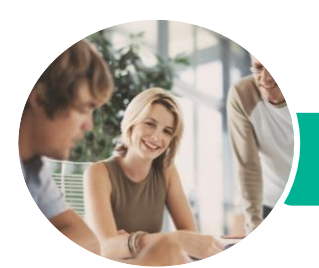

**INFOCUS COURSEWARE**

# Introduction to Personal Computers

Using Windows 10 and Microsoft Office 2016

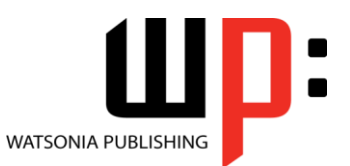

Product Code: INF1680

ISBN: 978-1-925349-25-2

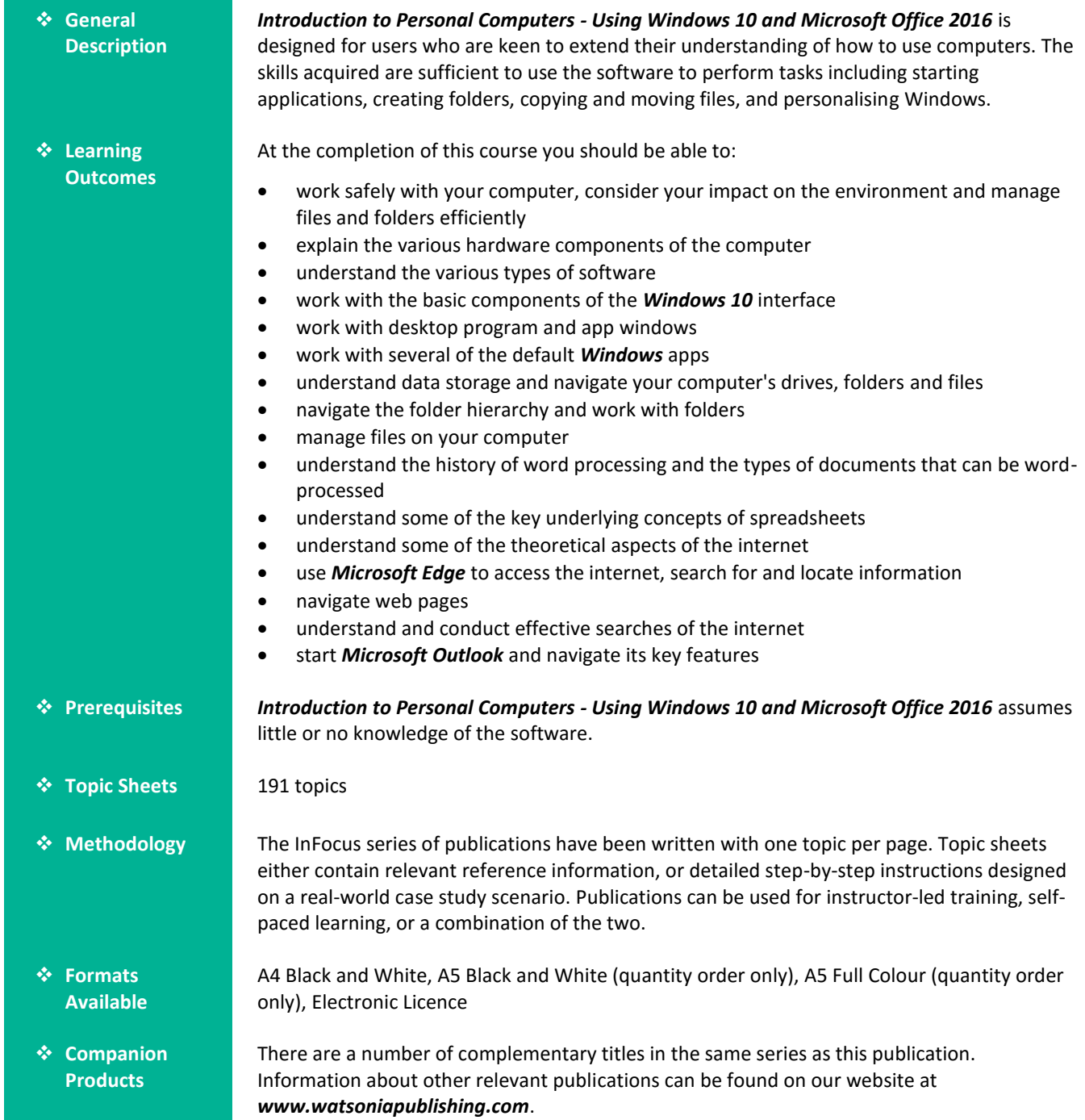

*This information sheet was produced on Thursday, July 28, 2016 and was accurate at the time of printing. Watsonia Publishing reserves its right to alter the content of the above courseware without notice.*

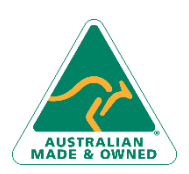

47 Greenaway Street Bulleen VIC 3105 Australia ABN 64 060 335 748

Phone: (+61) 3 9851 4000 Fax: (+61) 3 9851 4001 [info@watsoniapublishing.com](mailto:info@watsoniapublishing.com) [www.watsoniapublishing.com](http://www.watsoniapublishing.com/)

## Product Information

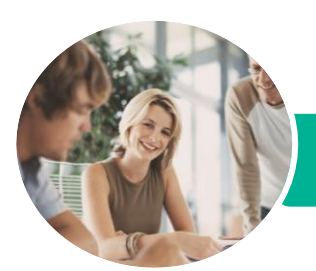

## Introduction to Personal Computers

Using Windows 10 and Microsoft Office 2016

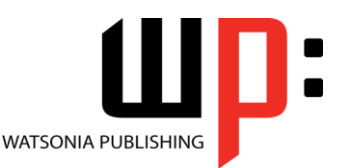

**INFOCUS COURSEWARE**

Product Code: INF1680

#### ISBN: 978-1-925349-25-2

### **Contents**

#### **Healthy Computing**

Work Health and Safety Performing a Computer Risk Assessment Setting Up an Ergonomic Workstation A Good Working Environment Breaks and Exercises Specifications and Standards Influenza in the Workplace Social Problems of Computer Addiction

#### **Computer Hardware**

The Main Parts of a Personal Computer The Central Processing Unit Computer Speed Computer RAM Computer ROM External Hardware Components Computer Peripherals Keyboards Input Devices Output Devices Storage Devices Device Connections Connecting Peripherals Wirelessly Internal Hardware Devices

#### **Software**

Types of Software Software Versions Operating System Software Application Software Graphical User Interface Systems Development

#### **Starting With Windows 10**

What Is Windows Turning on the Computer Signing in to Windows The Desktop The Start Menu The Taskbar The Search the Web and Windows Bar Using Windows Search

Changing the Windows Search Settings Windows Store Apps Putting Your Computer to Sleep Shutting Down Your Computer

#### **Working With Desktop Windows**

Starting Desktop Programs and Apps The File Explorer Window Working With the File Explorer Ribbon Using the File Explorer Ribbon Using the File Tab Minimising and Maximising a Window Resizing a Window Using a Mouse Moving a Window on the Desktop Switching Between Open Programs Snapping Windows Shaking Down Windows Working With Task View Understanding Virtual Desktops Creating a New Virtual Desktop Working With Virtual Desktops Scrolling in a Window Closing Desktop Programs Other Ways to Open Desktop Programs

#### **Using Common Windows Apps**

Starting the Mail App Adding Accounts to Mail Working With Mail Messages Starting and Navigating the Calendar App Scheduling Meetings Opening PDFs and XPS Files in the Reader App Using Reader Using the Maps App

#### **Data Storage on Your Computer**

Understanding Data Storage in Windows Understanding File Explorer Opening File Explorer Viewing Storage Devices Using File Explorer Viewing Network Connections

Phone: (+61) 3 9851 4000 Fax: (+61) 3 9851 4001 [info@watsoniapublishing.com](mailto:info@watsoniapublishing.com) [www.watsoniapublishing.com](http://www.watsoniapublishing.com/)

#### Understanding USB Flash Drives

#### **Working With Folders**

Understanding Folder Hierarchy Navigating the Folder Hierarchy Understanding Personal Folders Accessing Your Personal Folders Creating a New Folder Copying a Folder Moving a Folder Renaming a Folder Deleting a Folder Viewing the Hierarchy Path Changing Folder Views

#### **Working With Files**

Understanding Files Creating a Simple File Exploring Files in Windows Copying a File Renaming a File Selecting Files Copying Multiple Files Replacing Files Moving Files Copying Files to a USB Flash Drive Setting Files as Read Only Deleting Files Deleting Folders With Files Common File Types

#### **Word Processing**

Understanding Word Processing Types of Word Processed Documents Starting Microsoft Word Understanding the Start Screen Creating a New Blank Document Typing Text Into a Document Saving Your New Document Typing Numbers Into Your Document Inserting a Date Into Your Document Checking the Spelling in Your Document Making Basic Changes to Your Document Saving Changes to an Existing Document Printing Your Document Safely Closing Your Document

### Product Information

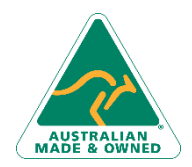

47 Greenaway Street Bulleen VIC 3105 Australia ABN 64 060 335 748

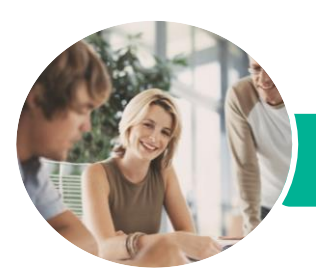

## Introduction to Personal Computers

Using Windows 10 and Microsoft Office 2016

**Searching the Web**

Effectively

**Using Email**

Elements The Mail Screen

Stopping and Refreshing Pages

Understanding How to Search

Using the Address Bar to Search Adding Search Providers

Using a Different Search Provider Setting Your Default Search Provider Searching Based on a Keyword Searching Based on a Phrase Combining Selection Criteria Finding Information on a Page

Starting Outlook From the Desktop Common Outlook 2016 Screen

Composing an Email Message Creating a New Message Sending the Message Understanding the Inbox Retrieving Email

Opening an Outlook Data File

Reading Messages Deleting Messages

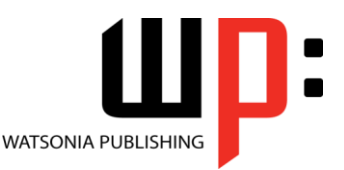

**INFOCUS COURSEWARE**

Product Code: INF1680

ISBN: 978-1-925349-25-2

#### **Spreadsheets**

How Spreadsheets Work The Characteristics of a Spreadsheet What a Spreadsheet Can Do The Appropriateness of Spreadsheets Starting Excel From the Desktop Understanding Workbooks Using the Blank Workbook Template Typing Text Saving a New Workbook Typing Numbers Typing Dates Typing Formulas Easy Formulas Making Basic Changes Easy Formatting Printing a Worksheet Charting Your Data Safely Closing a Workbook

#### **About the Internet**

The Internet and the World Wide Web How the Internet Began Connection Requirements Understanding Web Browsers Understanding Search Engines Understanding Web Addresses Key Terms and Internet Jargon Cookies and Caches

#### **Microsoft Edge Basics**

Starting Microsoft Edge From the Desktop The Microsoft Edge Screen Working With the Hub Displaying the Favourites Bar Going to a Specific URL Reading View Controlling the Browser Window Size Activating a Hyperlink Activating an Image Link Closing Microsoft Edge

#### **Navigating Web Pages**

Understanding the New Tab Page Adding New Tabbed Pages Working With Tabbed Pages Closing Pages Zooming Using the Back and Forward Tools The Browsing History

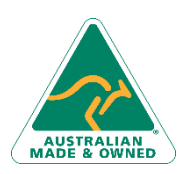

47 Greenaway Street Bulleen VIC 3105 Australia ABN 64 060 335 748

Phone: (+61) 3 9851 4000 Fax: (+61) 3 9851 4001 [info@watsoniapublishing.com](mailto:info@watsoniapublishing.com) [www.watsoniapublishing.com](http://www.watsoniapublishing.com/)

### Product Information